# Handleiding Open data platform KMI

U kan gratis data terugvinden op ons open data platform:<https://opendata.meteo.be/>

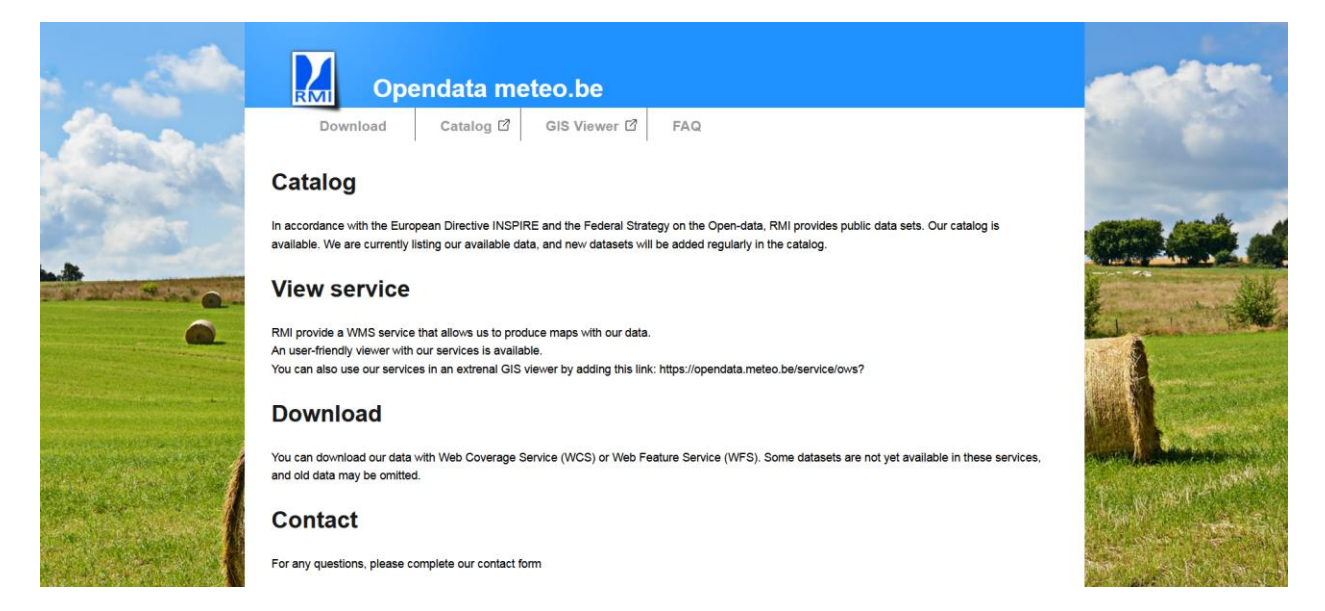

Klik bovenaan op **Download**.

Hierna verschijnt er een pagina waar u het gewenste **product** kan selecteren. In dit geval selecteert u daar **'Synoptic observations'**.

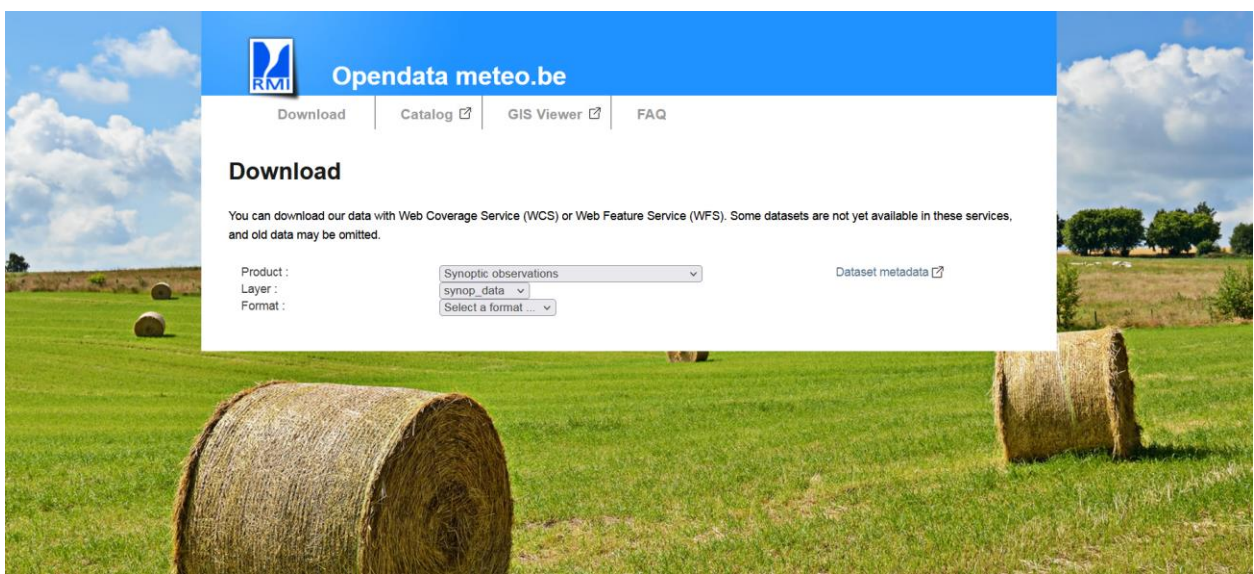

Het systeem laat vervolgens toe om **twee datasets** (te selecteren via **layer**) te downloaden:

1. **synop\_station**: om de code en locatie van de stations samen met de begin- en einddatum van de beschikbare gegevens per station te verkrijgen

2. **synop\_data**: om de eigenlijke waarnemingen van één of meerdere stations te downloaden.

Daarna dient u nog een formaat te selecteren waarin u de data wil verkrijgen. Wij raden u aan om hier voor **csv** te kiezen. Dit zal u toelaten de data nadien in excel te openen.

Vervolgens verschijnt er een kaart op het scherm.

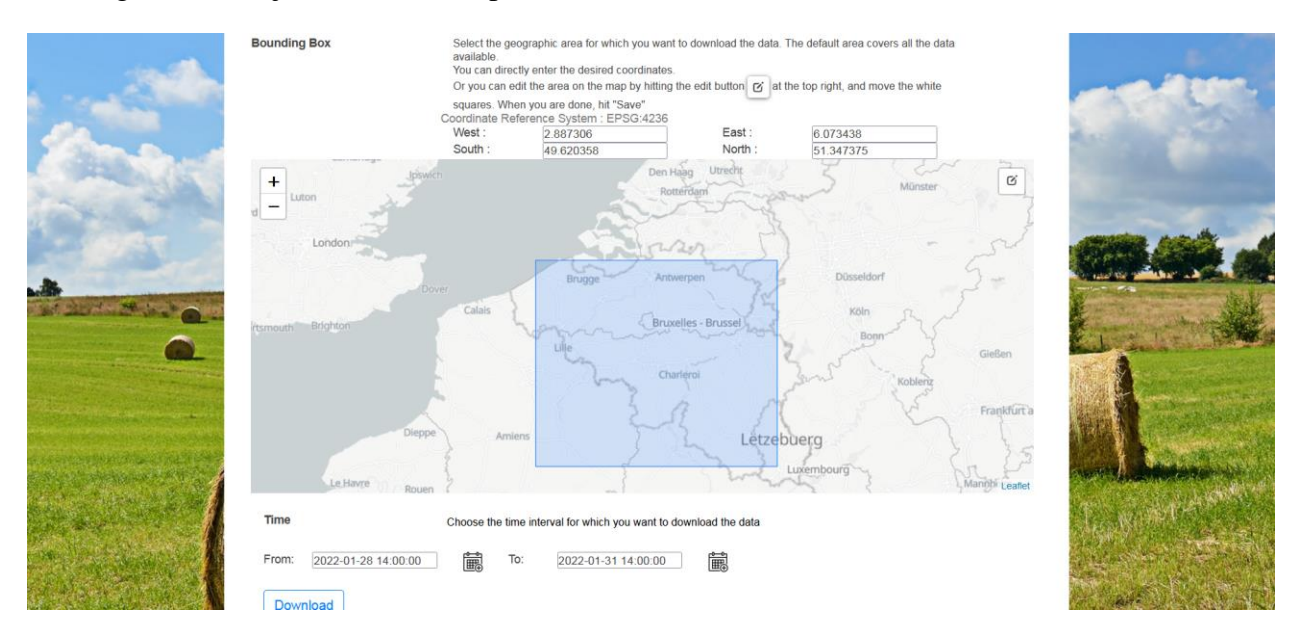

U kan met de **edit** knop rechts bovenaan de kaart de blauwe rechthoek aanpassen en het gewenste gebied waarvoor u data wenst selecteren. **Vergeet vervolgens zeker niet op save te klikken om het gebied vast te zetten.** U zal daarna de data kunnen downloaden van de stations die zich in de blauwe rechthoek bevinden. Om data specifiek voor 1 station te downloaden, kan u de stappen onder ["](#page-9-0)

[3. Download data van een specifiek station](#page-9-0)" terugvinden.

Onder de kaart kan u de **tijdsperiode** selecteren waarvoor u data wenst. Door op het kalendericoon te klikken, kan u de begin- en einddatum en het uur aanpassen.

Vervolgens klikt op **downloaden** en daarna krijgt u een csv bestand met daarin

- Ofwel de uurlijkse synoptische waarnemingen van de stations in het geselecteerd gebied (indien u synop\_data als layer selecteerde)
- Ofwel de code en locatie van de stations samen met de begin- en einddatum van de beschikbare gegevens per station (indien u synop\_stations als layer selecteerde)

# 1. openen van het 'SYNOP\_DATA.CSV' bestand in excel

1. Open Excel.

#### 2. Klik op data en selecteer '<mark>from text</mark>'

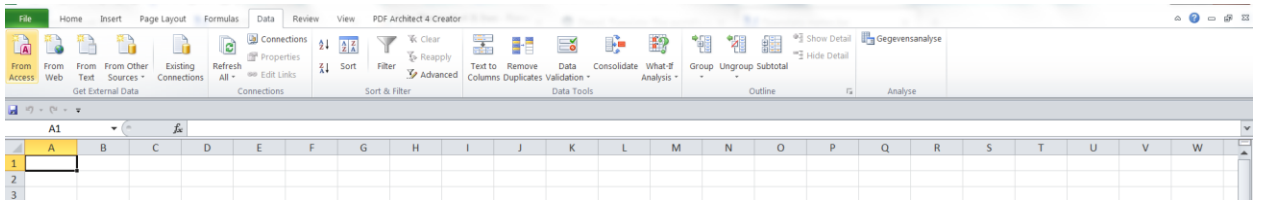

- 3. Selecteer daarna het csv bestand dat u net heeft gedownload
- 4. Selecteer 'delimited' en klik op volgende

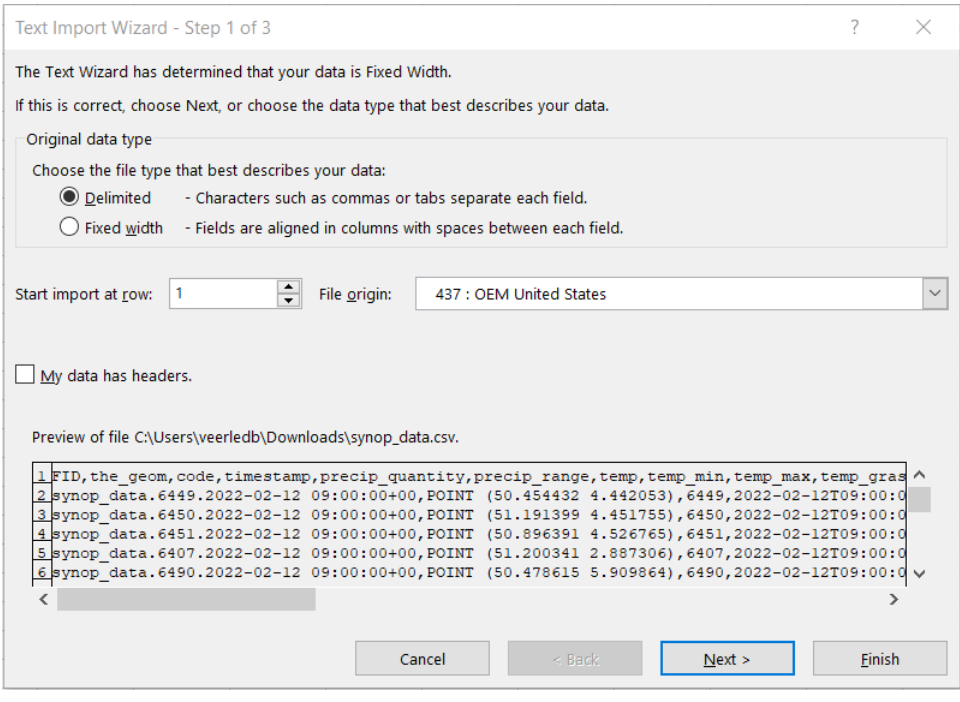

## 5. Als delimiters selecteer je 'comma' en daarna klik je op volgende

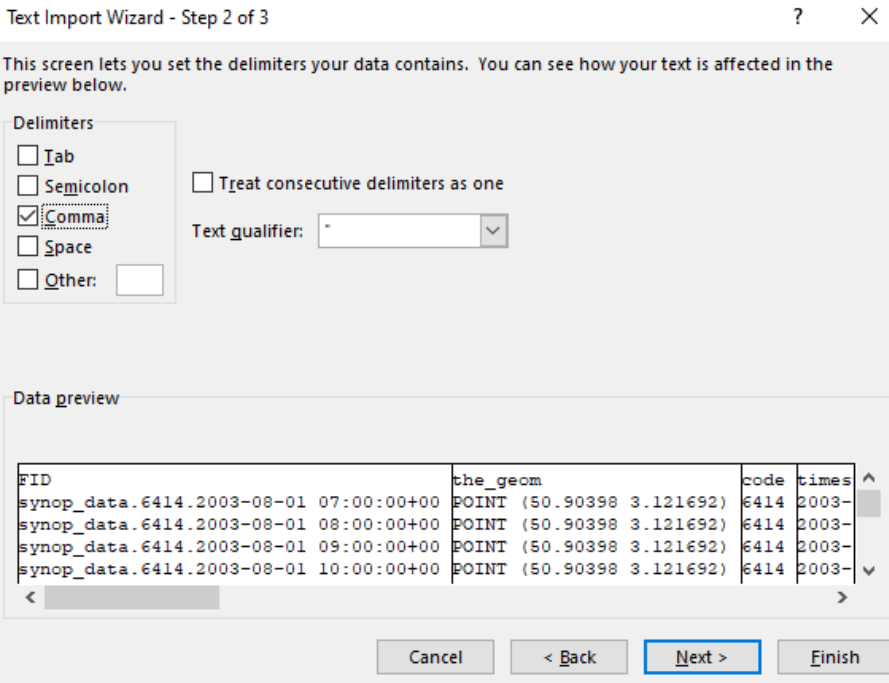

6. In het volgende venster dien je te klikken op 'advanced':

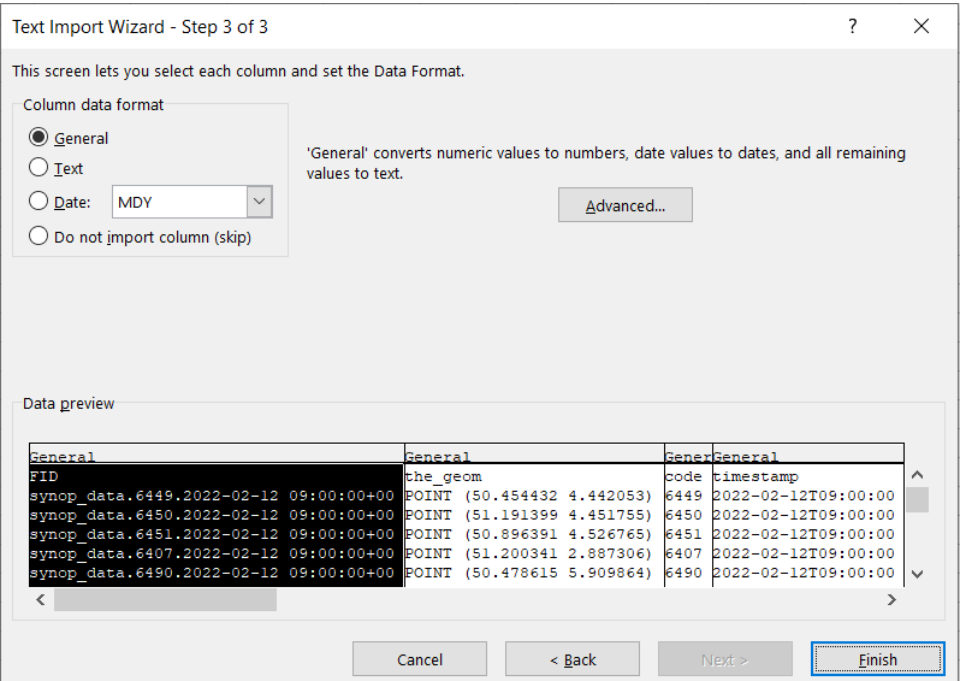

7. Nadat je op 'advanced' hebt geklikt opent er een nieuw venster: 'advanced text import settings'. **Het is héél belangrijk dat je daar de juiste instellingen kiest:** 

- **- Decimal separator: . (punt)**
- **- Thousands separator: <geen>**

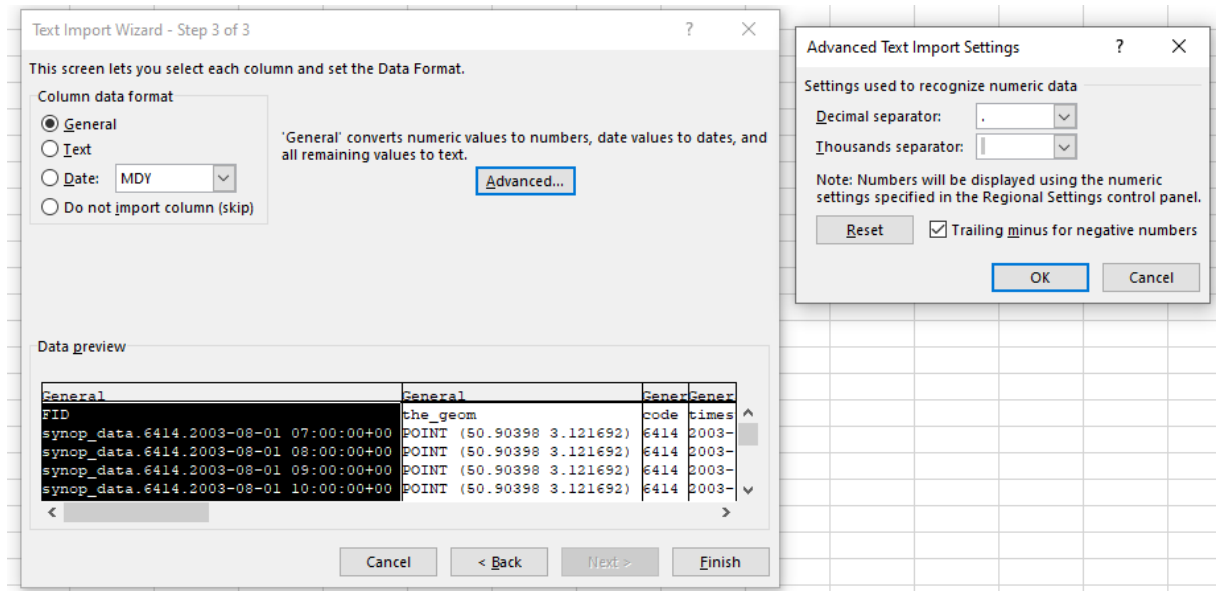

8. Klik vervolgens op 'finish' en selecteer dan de cel waarin je data wil plakken (\$A\$1)

9. Je krijgt nu een tabel met daarin volgende kolommen:

- o FID: unieke identifier
- o the geom: latitude en longitude van het station (in decimale graden; volgens WGS84)
- o code: synoptische code van het station
- $\circ$  timestamp: tijd in universele tijd (UT) (in de winter: UT = lokale tijd 1u; in de zomer: UT = lokale tijd - 2u)
- $\circ$  precip quantity: hoeveelheid neerslag in mm
- $\circ$  precip\_range: periode waarover PRECIP\_QUANTITY werd gemeten (1 = voorbije 6u;  $2 =$  voorbije 12u;  $4 =$  voorbije 24u)
- $\circ$  Temp: luchttemperatuur op 1.5m in °C (uurlijks)
- o temp\_min: minimumtemperatuur tussen 18u UT (vorige dag) en 6u UT (huidige dag) in °C (1 waarde per dag)
- $\circ$  temp\_max: maximumtemperatuur tussen 6u UT en 18u UT in  $\degree$ C (1 waarde per dag)
- $\circ$  temp grass min: minimum temperatuur aan de grond (°C) om 6u UT en 9u UT
- o wind speed: gemiddelde windsnelheid van de laatste 10 minuten op 10m hoogte (uurlijks)
- o wind\_speed\_unit: eenheid waarin de windsnelheid is weergegeven  $0,1 = m/s$  of  $3,4 = km$ open
- $\circ$  wind direction: windrichting in graden (uurlijks)
- o wind\_peak\_speed: maximale windstoten (m/s)
	- Waarde om 03u00 UT: maximum tussen 23u50-02u50 UT
	- Waarde om 06u00 UT: maximum tussen 23u50-05u50 UT
	- Waarde om 09u00 UT: maximum tussen 05u50-08u50 UT
	- Waarde om 12u00 UT: maximum tussen 05u50-11u50 UT
	- Waarde om 15u00 UT: maximum tussen 11u50-14u50 UT
	- Waarde om 18u00 UT: maximum tussen 11u50-17u50 UT
	- Waarde om 21u00 UT: maximum tussen 17u50-20u50 UT
	- Waarde om 00u00 UT: maximum tussen 17u50-23u50 UT
- $\circ$  humidity relative: relatieve luchtvochtigheid uitgedrukt in % (uurlijks)
- o weather current: beschrijving van het huidig weertype (uurlijks) (zie [https://opendata.meteo.be/documentation/?dataset=synop&lang=nl\)](https://opendata.meteo.be/documentation/?dataset=synop&lang=nl)
- o pressure: luchtdruk op zeeniveau (hPa) (uurlijks)
- o pressure\_station\_level: luchtdruk op stationsniveau (hPa) (uurlijks)
- o sun\_duration\_24hours: zonneschijnduur (periode waarbij er meer dan 120W/m² in zonnestraling wordt gemeten) van de afgelopen 24u (in minuten) (1 waarde per dag)
- o short\_wave\_from\_sky\_24hours: globale zonnestraling geïntegreerd over 24u  $(in J/m<sup>2</sup>)$ .
- o Cloudiness: gedeelte van de hemel bedekt door wolken (in octas)

# 2. openen van het 'SYNOP\_STATION.CSV' bestand in excel

- 1. Open Excel
- 2. Klik op data en selecteer 'from text'

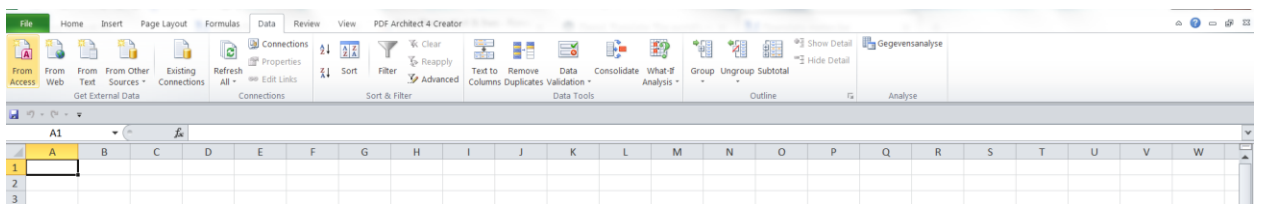

- 3. Selecteer daarna het csv bestand dat u net heeft gedownload
- 4. Selecteer 'delimited' en klik op volgende

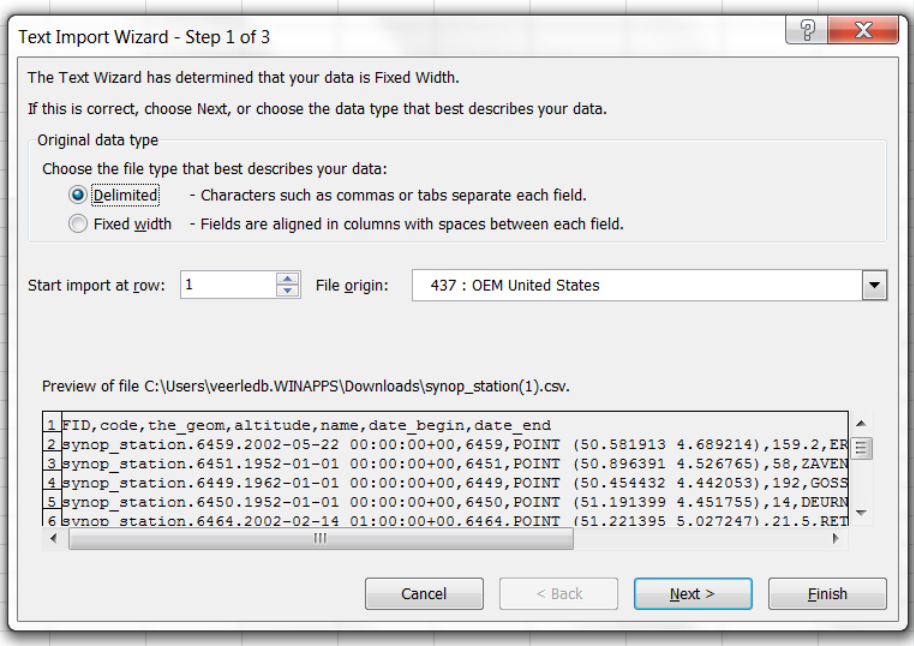

## 5. Als delimiters selecteer je 'comma' en daarna klik je op volgende

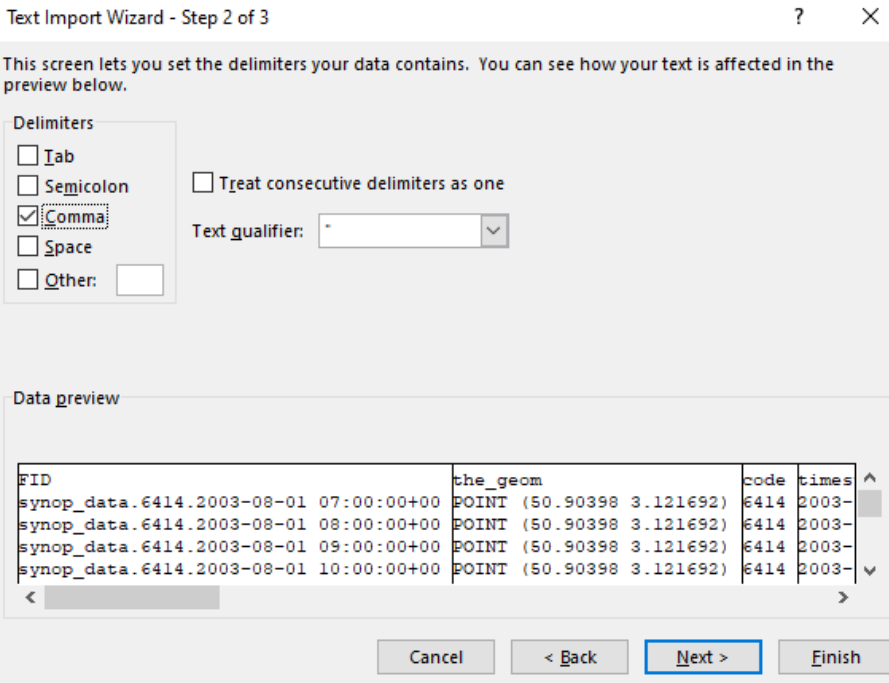

6. In het volgende venster dien je te klikken op 'advanced':

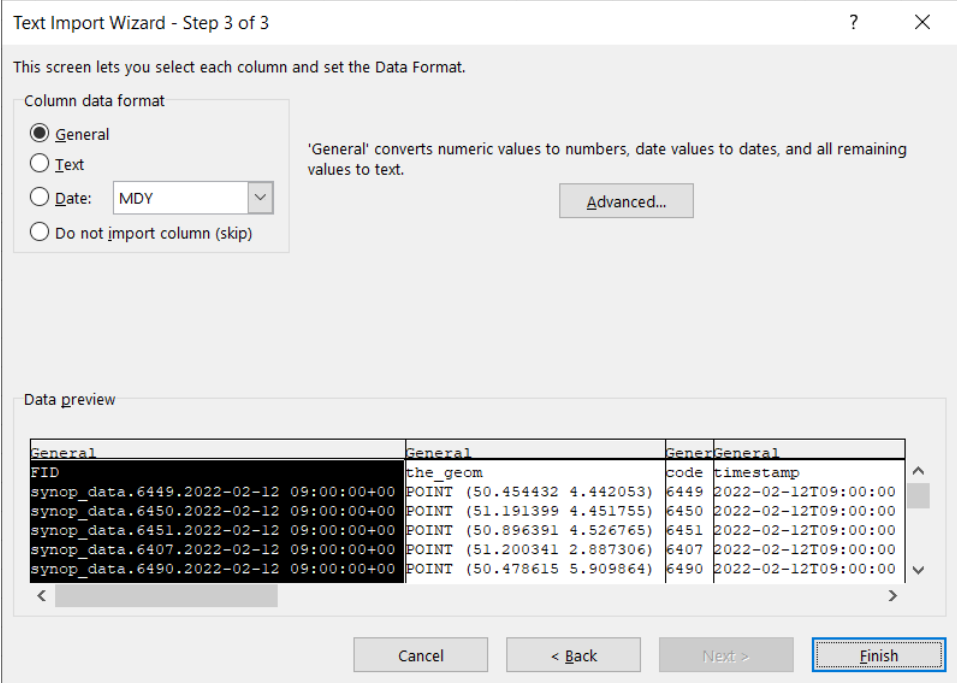

7. Nadat je op 'advanced' hebt geklikt opent er een nieuw venster: 'advanced text import settings'. **Het is héél belangrijk dat je daar de juiste instellingen kiest:** 

- **- Decimal separator: .**
- **- Thousands separator: <geen>**

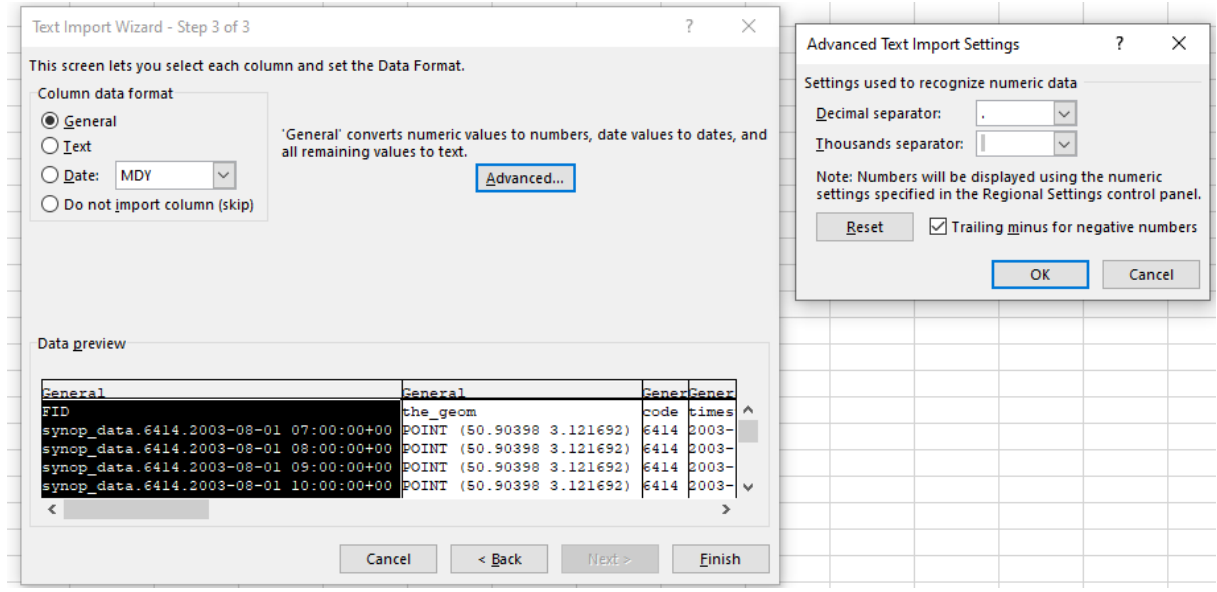

- 8. Klik vervolgens op finish en selecteer dan de cel waarin je data wil plakken (\$A\$1)
- <span id="page-9-0"></span>9. Je krijgt nu een overzicht in tabelvorm met daarin volgende informatie:
	- o FID: Identifier van het station
	- o Code: code van het synoptisch station
	- o the\_geom: latitude en longitude van het station (in decimale graden; volgens WGS84)
	- o altitude: hoogte van het station
	- o name: naam van het station
	- o date\_begin, date\_end: begin en eventuele einddatum van de beschikbare gegevens per station

### 3. Download data van een specifiek station

Indien u data van een specifiek station wil downloaden, kan u de coördinaten van het station opzoeken en vervolgens ingeven boven de kaart:

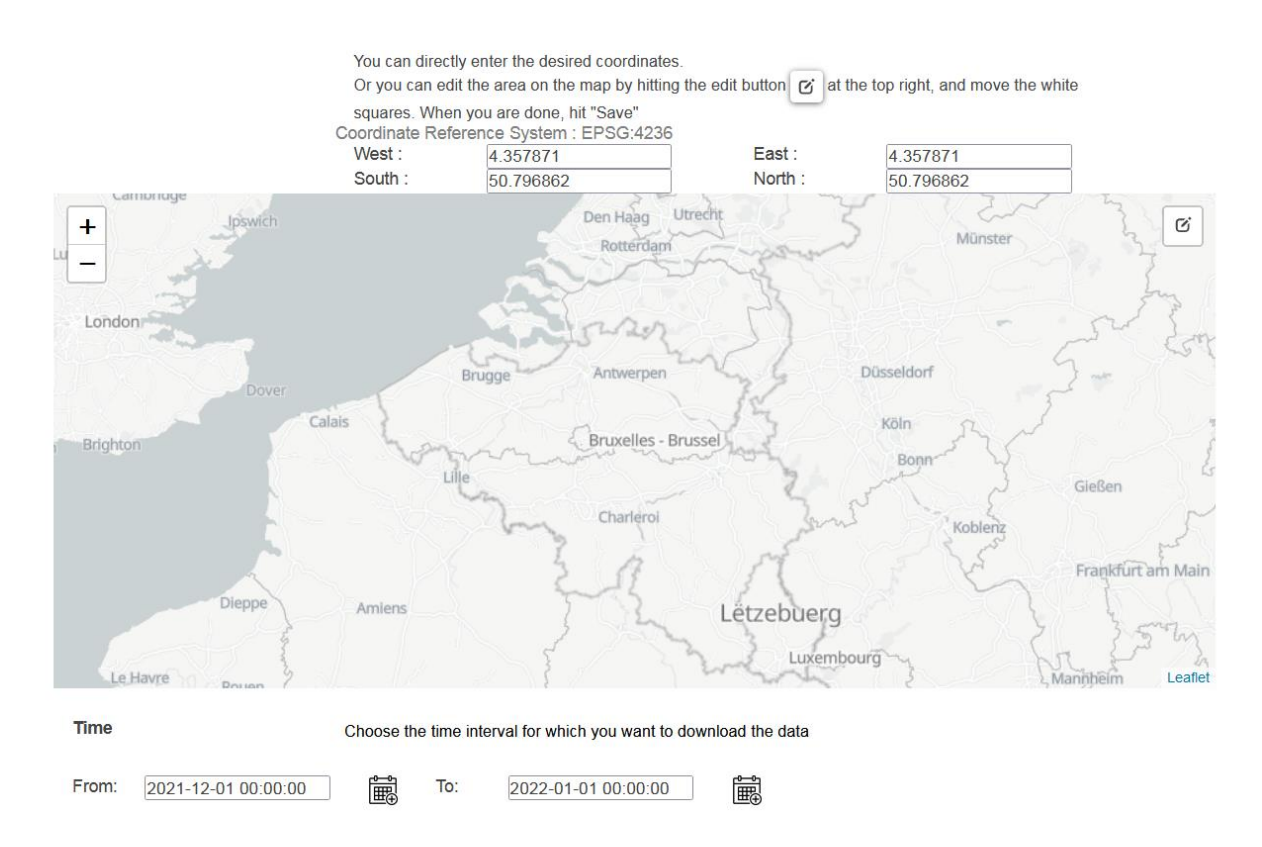

Hieronder volgt de huidige lijst van beschikbare stations en hun coördinaten (op datum van 15/2/2022).

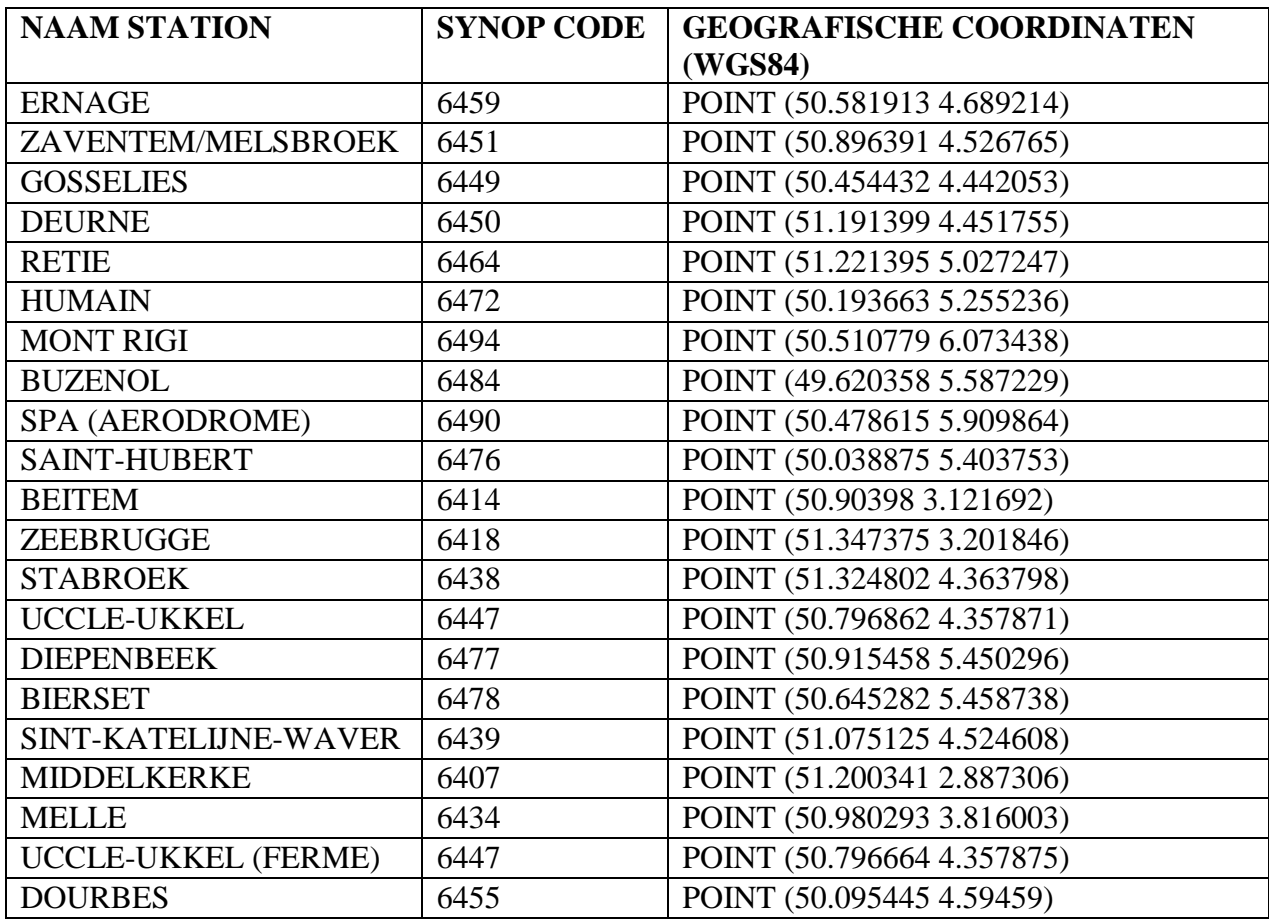

**Tabel**: Naam van het station met de overeenkomstige geografische coördinaten

### **Indien u bijvoorbeeld de data van Ukkel wil downloaden geeft u volgende coördinaten in:**

- **West:** 4.357871 (longitude)
- **East:** 4.357871 (longitude)
- **South:** 50.796862 (latitude)
- **North:** 50.796862 (latitude)

#### **Opmerkingen**:

- de coördinaten voor 'East' en 'West' moeten dezelfde zijn
- de coördinaten voor 'South en 'North' moeten dezelfde zijn
- het is belangrijk de coördinaten exact over te typen, met evenveel cijfers na de komma!

Vervolgens klikt op **downloaden** en daarna krijgt u een csv bestand met daarin de uurlijkse synoptische waarnemingen van Ukkel (in het geval van bovenstaand voorbeeld voor de periode van 1/12/2021 tot 1/1/2022).

Meer informatie in verband met de verschillende parameters kan u via volgende links terugvinden:

<https://opendata.meteo.be/documentation/?dataset=synop>

[https://opendata.meteo.be/geonetwork/srv/eng/catalog.search#/metadata/RMI\\_DATASET\\_SYN](https://opendata.meteo.be/geonetwork/srv/eng/catalog.search#/metadata/RMI_DATASET_SYNOP)  $\overline{OP}$  $\overline{OP}$  $\overline{OP}$